## **Kurzanleitung – Online Passantrag**

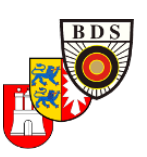

*Füllen Sie bitte Ihre persönlichen Daten in da[s Formular](https://www.bds-lv2.de/passantrag) und laden ein aktuelles Porträtbild (Passbild) hoch. Im Fotoeditor haben Sie die Möglichkeit bei Bedarf einen optimalen Bildausschnitt zu wählen.*

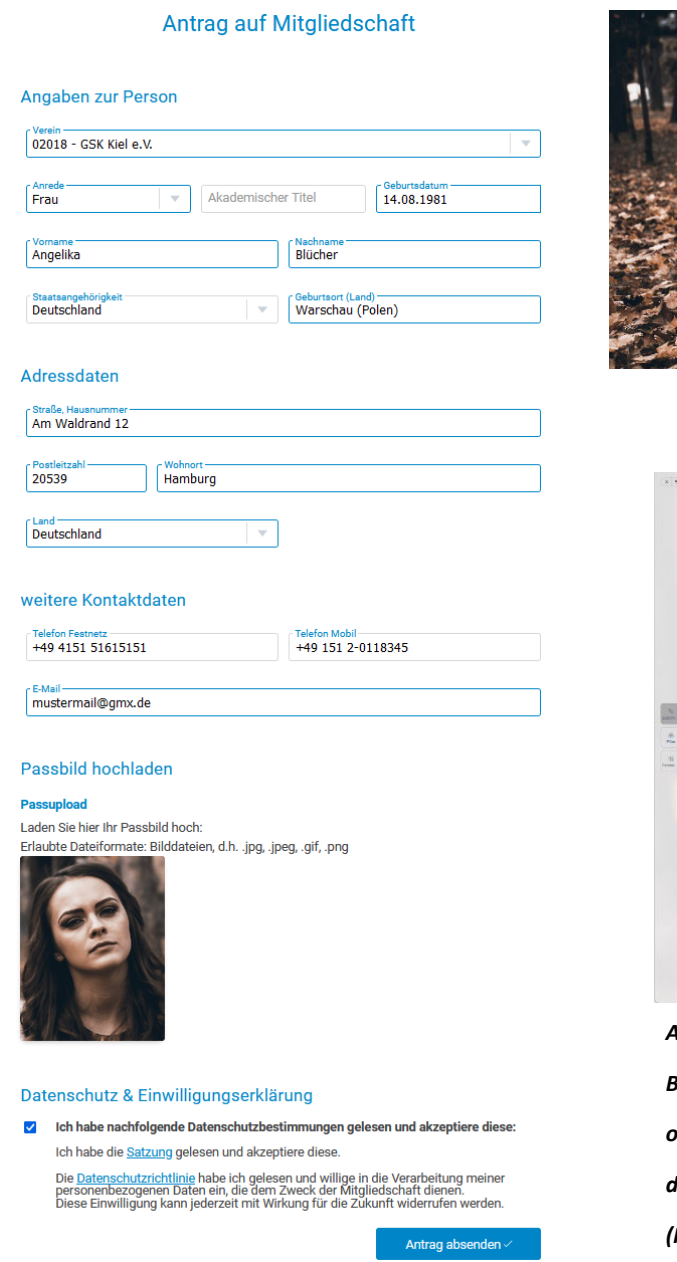

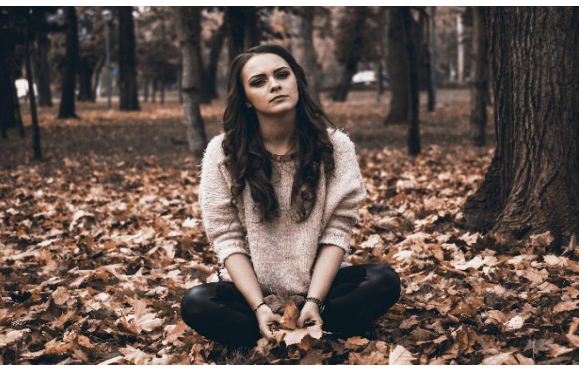

↓

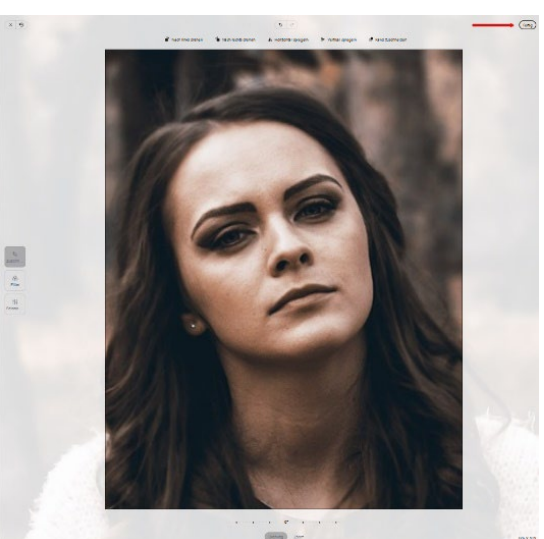

*Achten Sie bitte darauf, dass die Auflösung des Bildes eine gute Qualität hat. Haben Sie den optimalen Bildausschnitt gefunden, können Sie das Bild mit Klick auf "Fertig" oder übernehmen. (Ist vom genutzten Endgerät abhängig)*

*Sind alle Daten eingegeben und ein Passbild hochgeladen klicken Sie bitte auf "Antrag absenden".* 

*Innerhalb weniger Augenblicke erhalten Sie, an die angegebene Email-Adresse, eine Bestätigung. In dieser Bestätigungsmail klicken Sie bitte auf den* roten Bestätigungslink *um Ihre Email-Adresse zu verifizieren:*

*Als Anhang in der Mail erhalten Sie den Passantrag (PDF-Format) mit Ihren Daten. Diesen Antrag drucken Sie bitte aus und unterschreiben ihn. Danach legen Sie den Antrag Ihrem Verein zur Unterschrift und Stempeln vor. Jetzt können Sie den Antrag per Briefpost an die angegebene Adresse senden.*